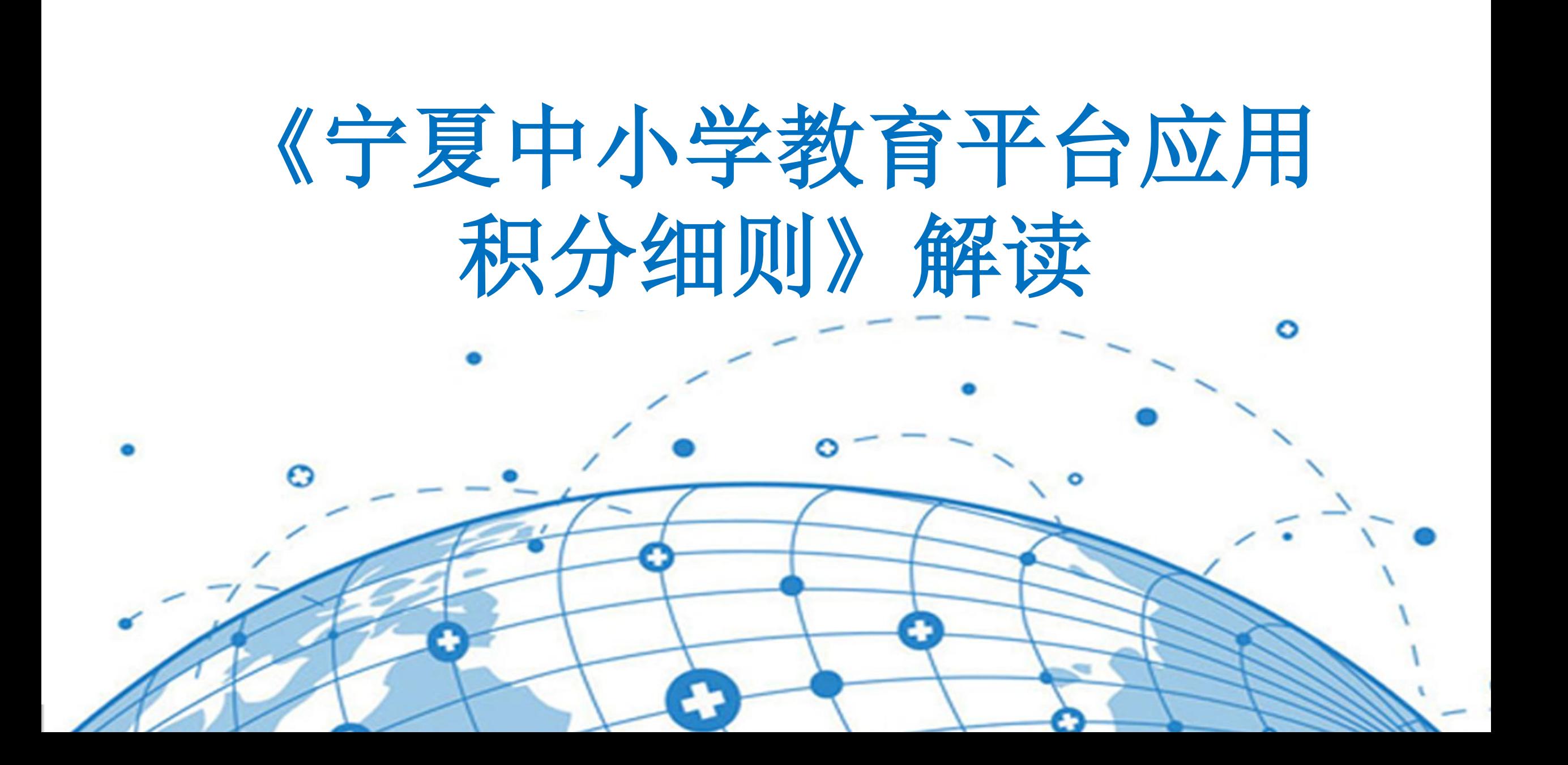

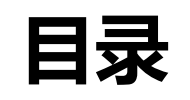

# ▶ 第一部分 | 指标概览 ▶ 第二部分 | 如何积分 ▶ 第三部分 | 指标解读 ▶ 第四部分 | 积分对接情况

# 指标概览

Indexes Overview

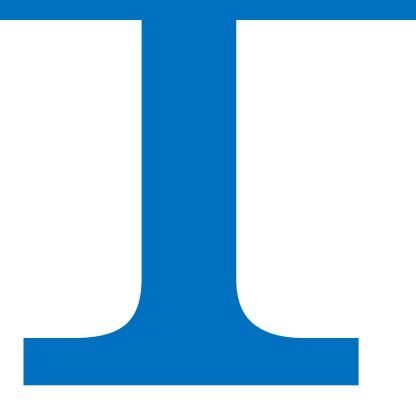

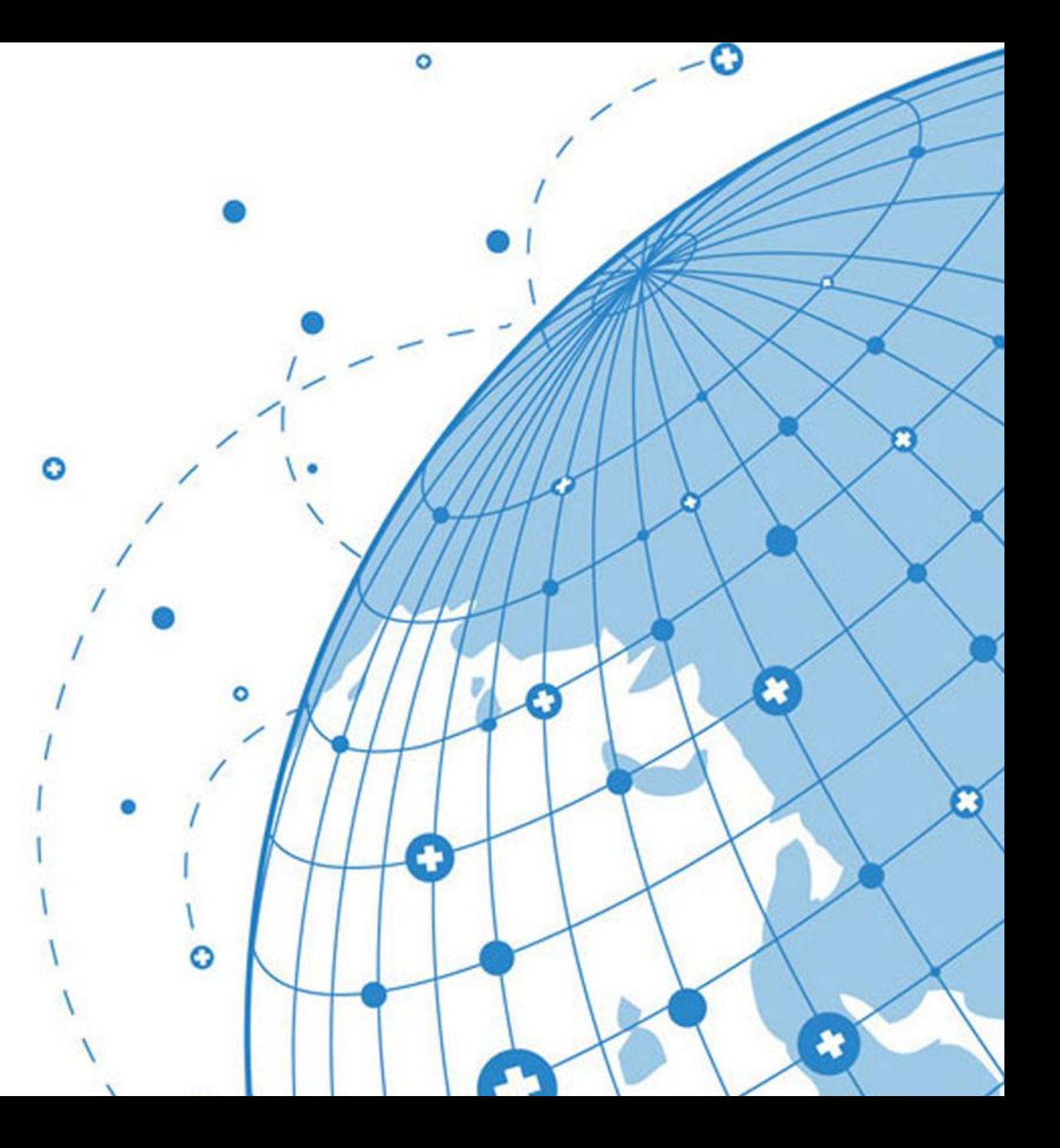

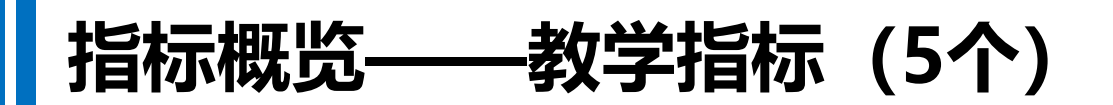

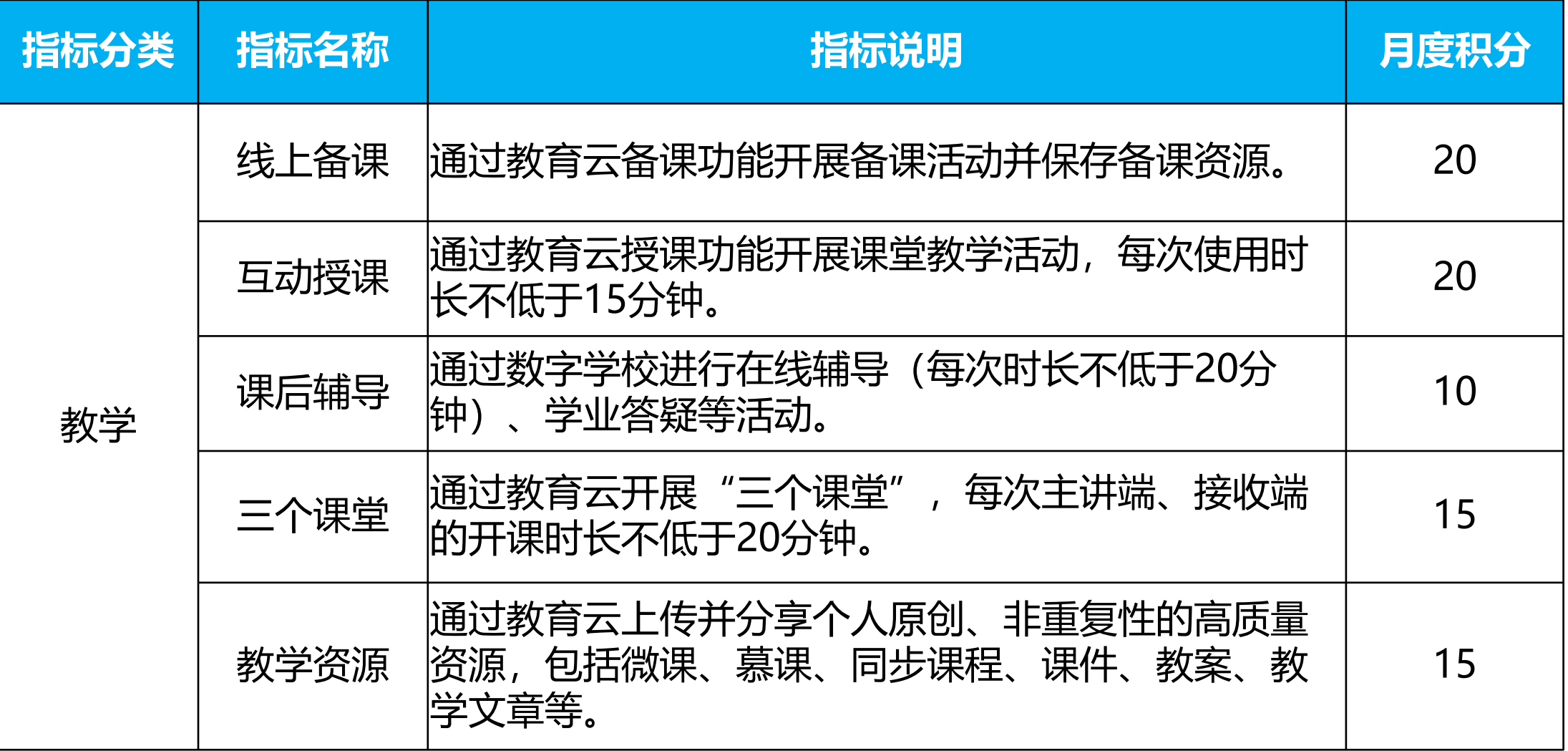

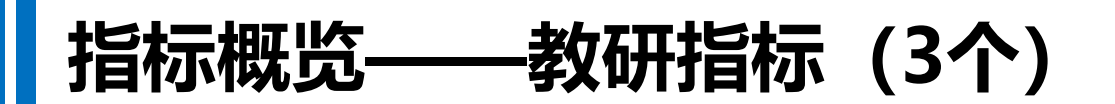

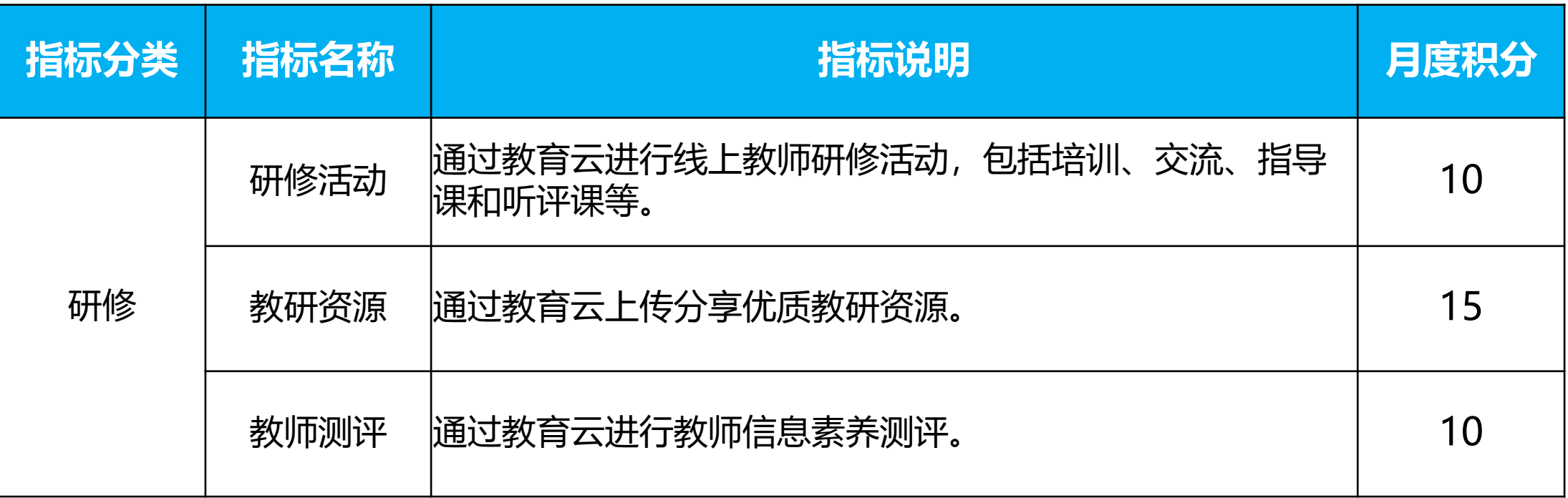

### ┃指标概览——评价、管理指标(4个)

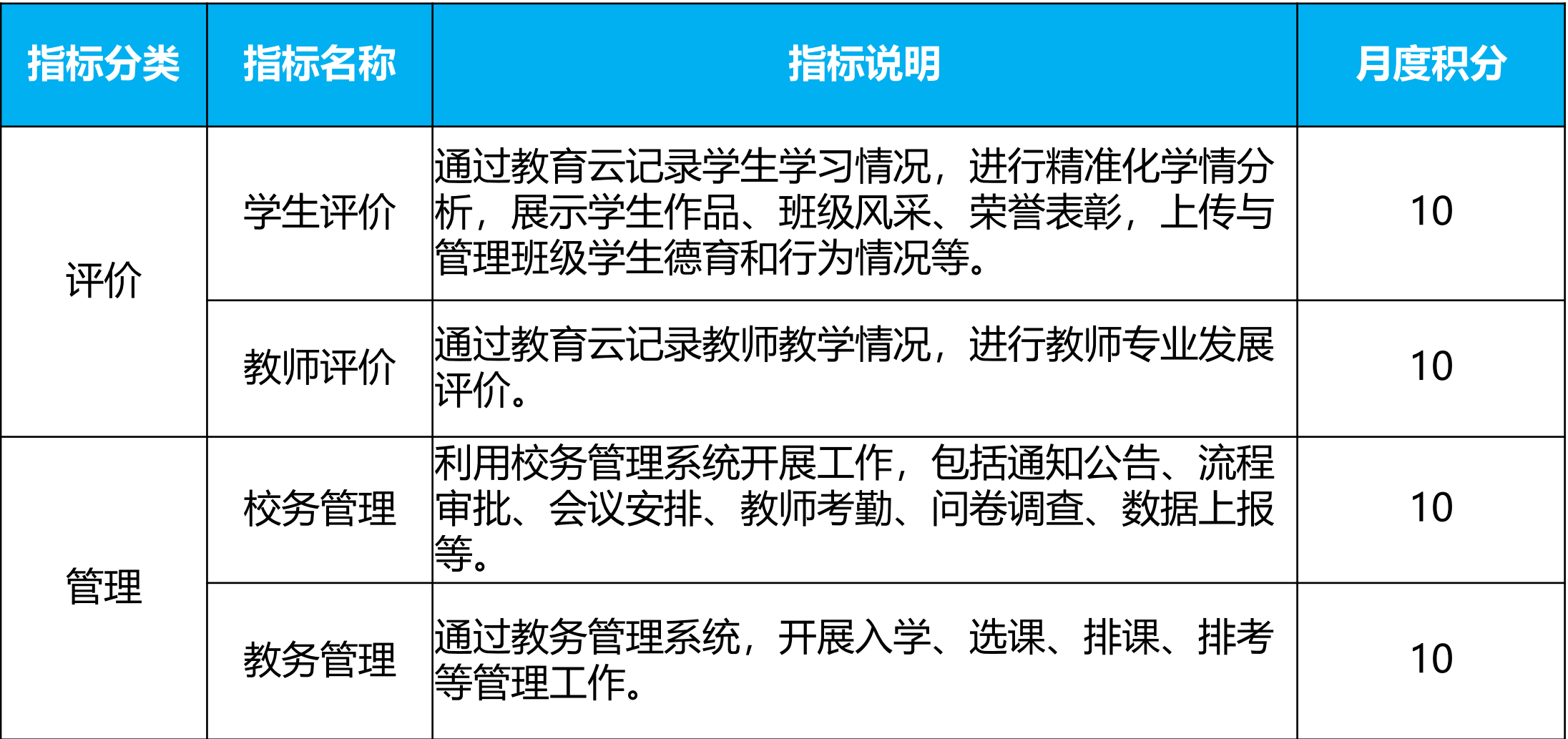

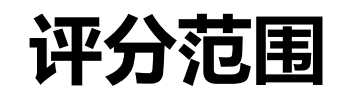

#### 老师评分指标(8个)

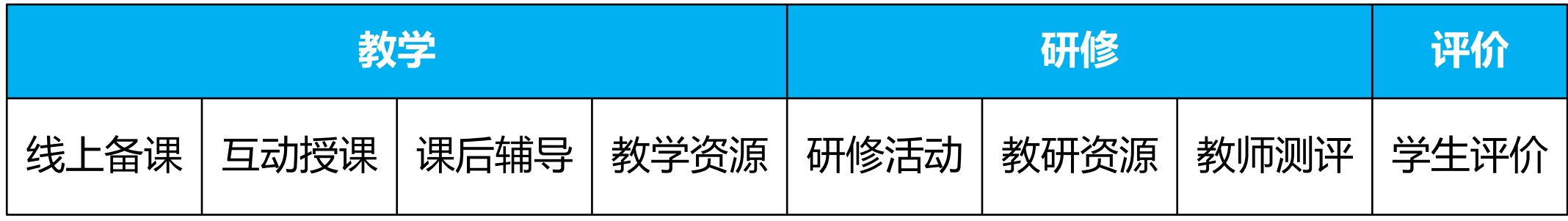

#### 学校、教育局评分指标 (12个)

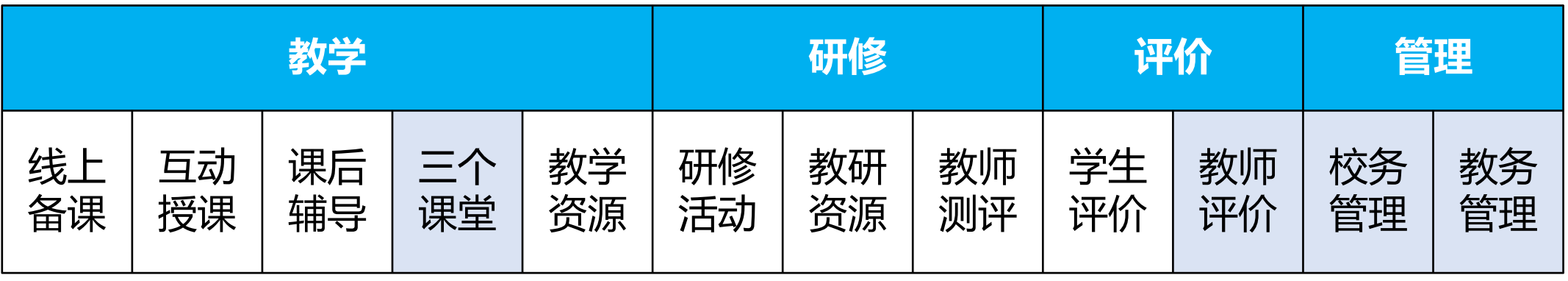

备注:高亮指标评分对象为学校,仅对学校和教育局有效。

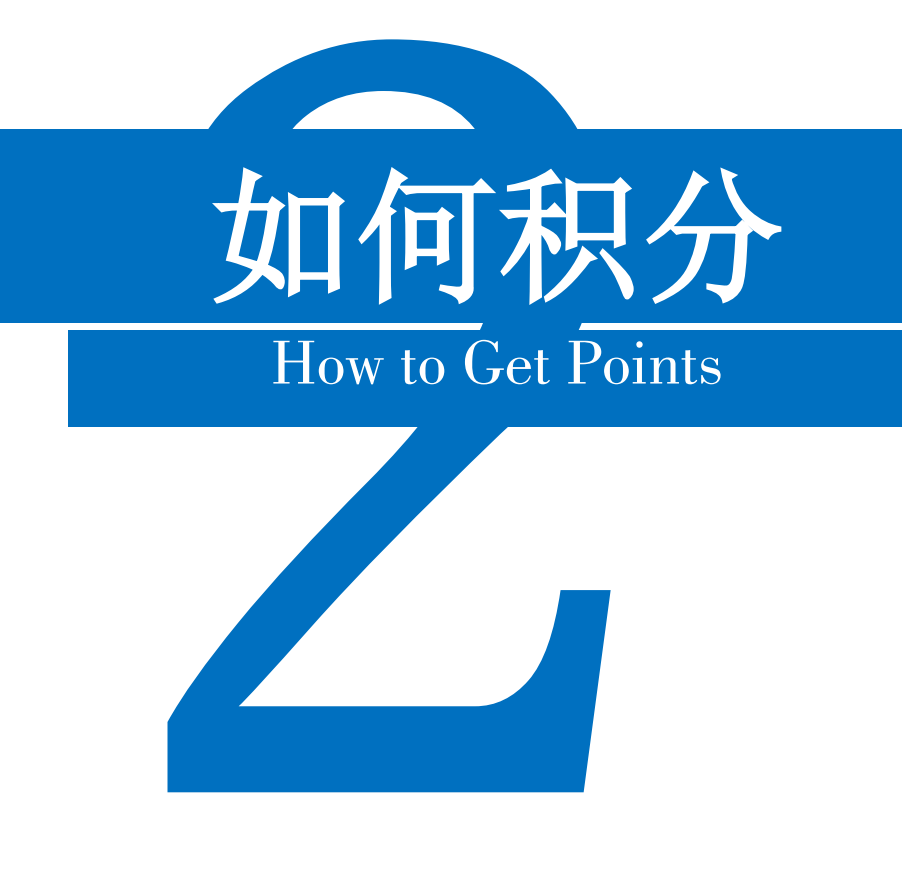

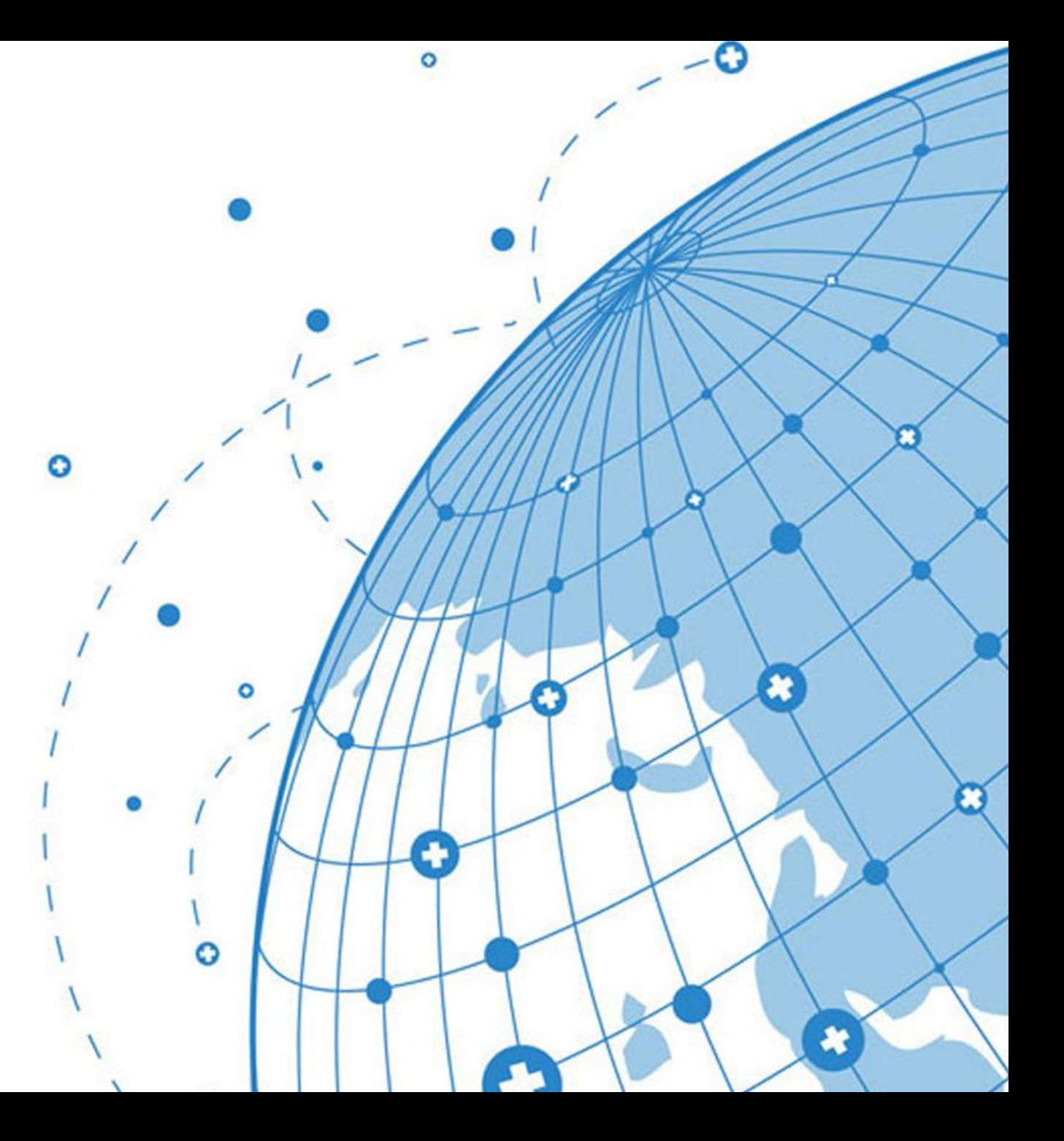

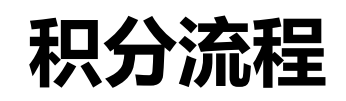

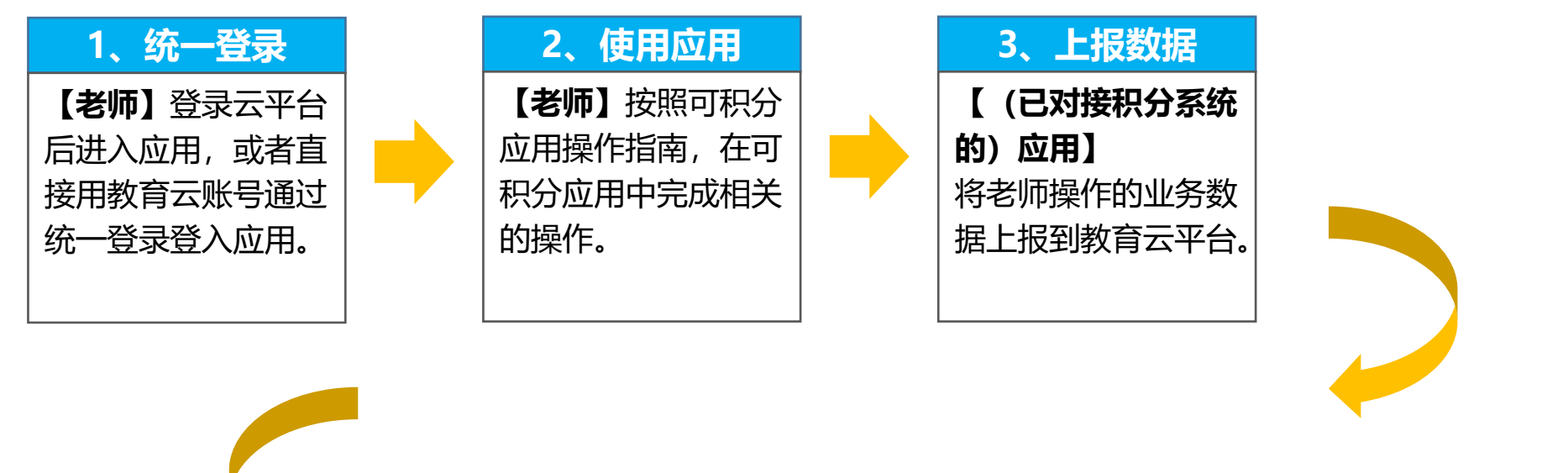

备注: 次月计算上个月的积分, 幵汇总评分报表。

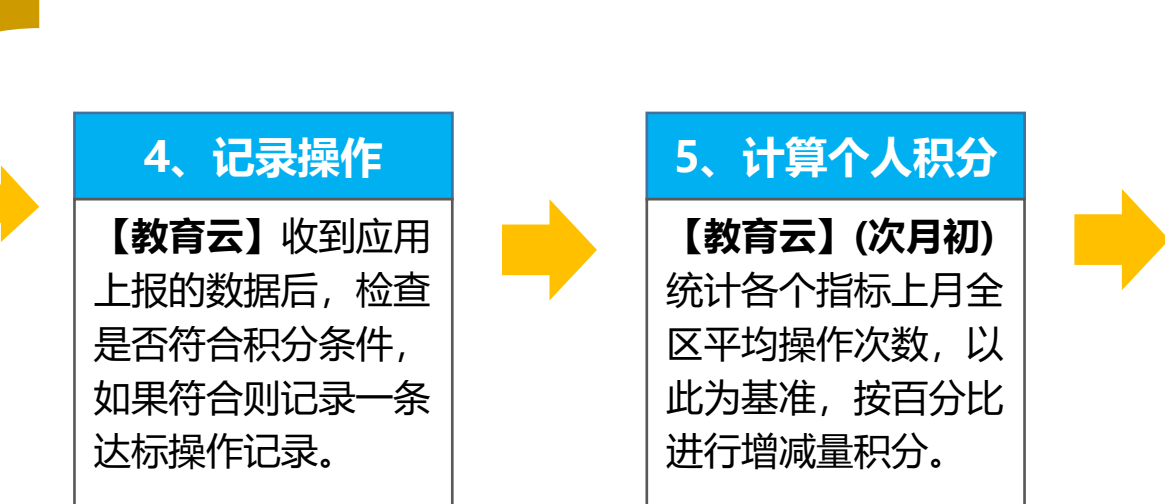

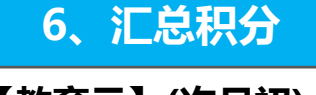

【教育云】(次月初) 以老师的积分为基础计 算学校积分,以学校积 分为基础计算教育局积 分,并生成报表。

统一登录 — 云平台统一访问

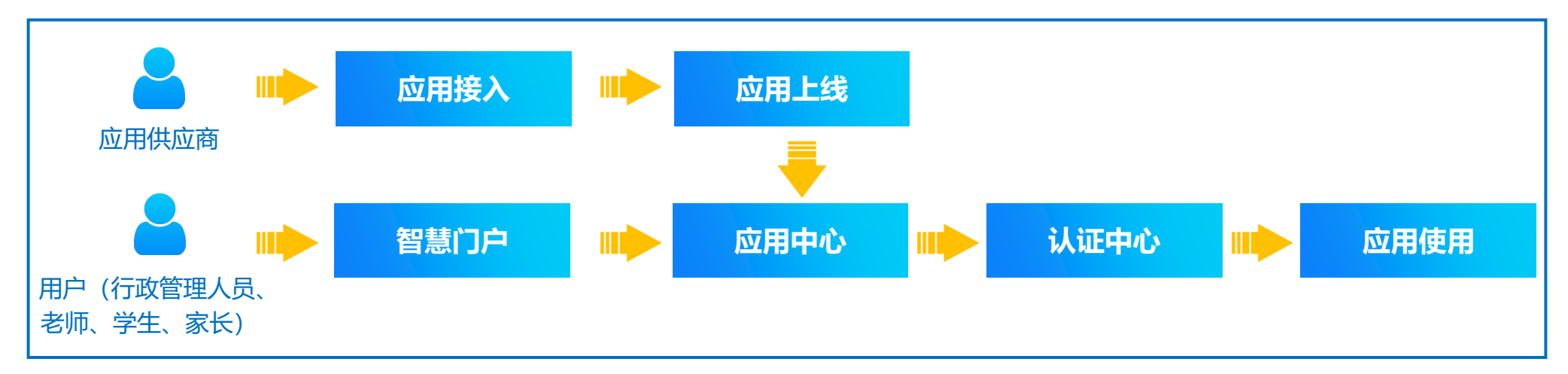

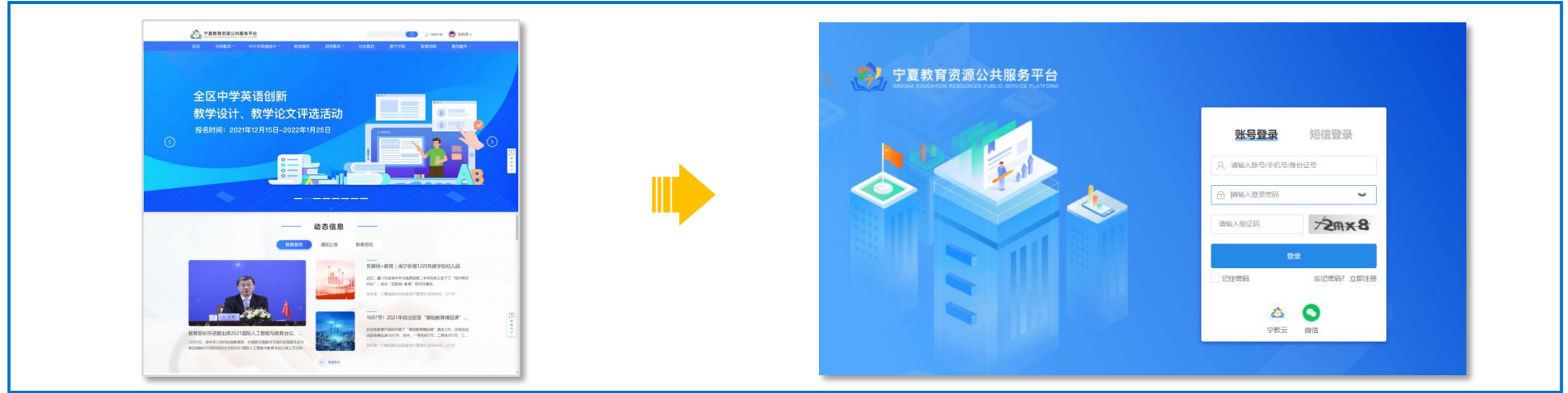

#### 统一登录 — 应用单独访问

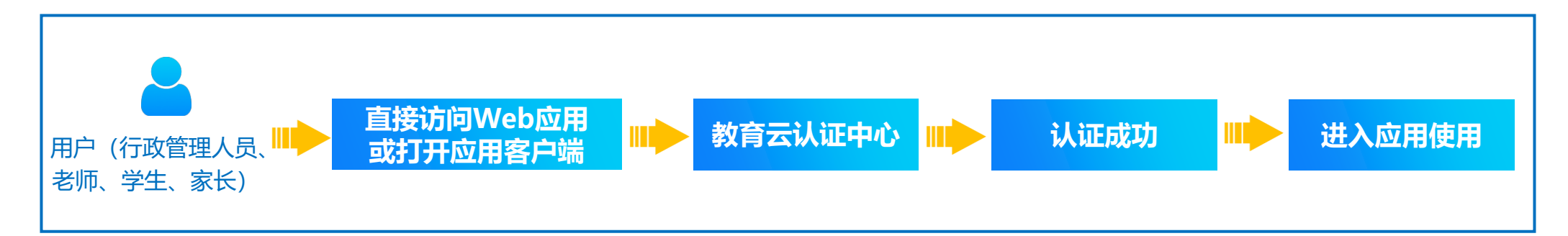

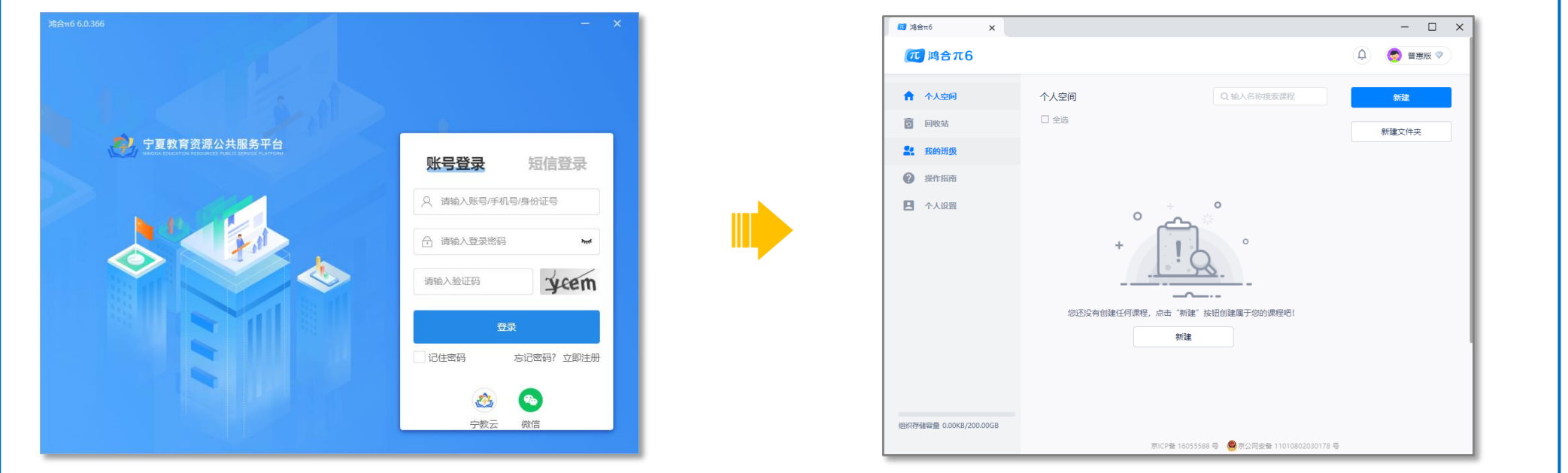

#### 统一登录 — 宁教云PC客户端/APP端认证免登

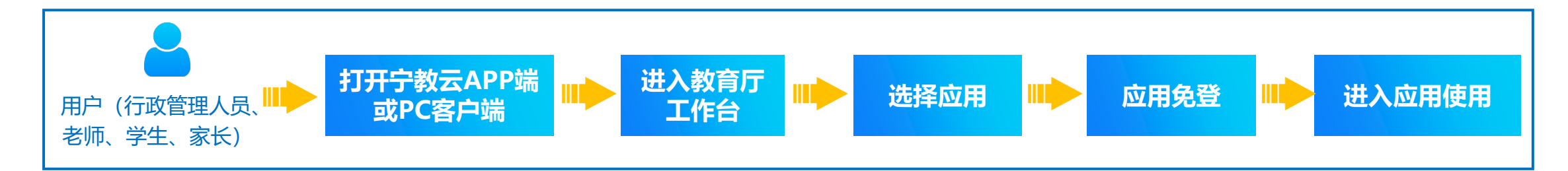

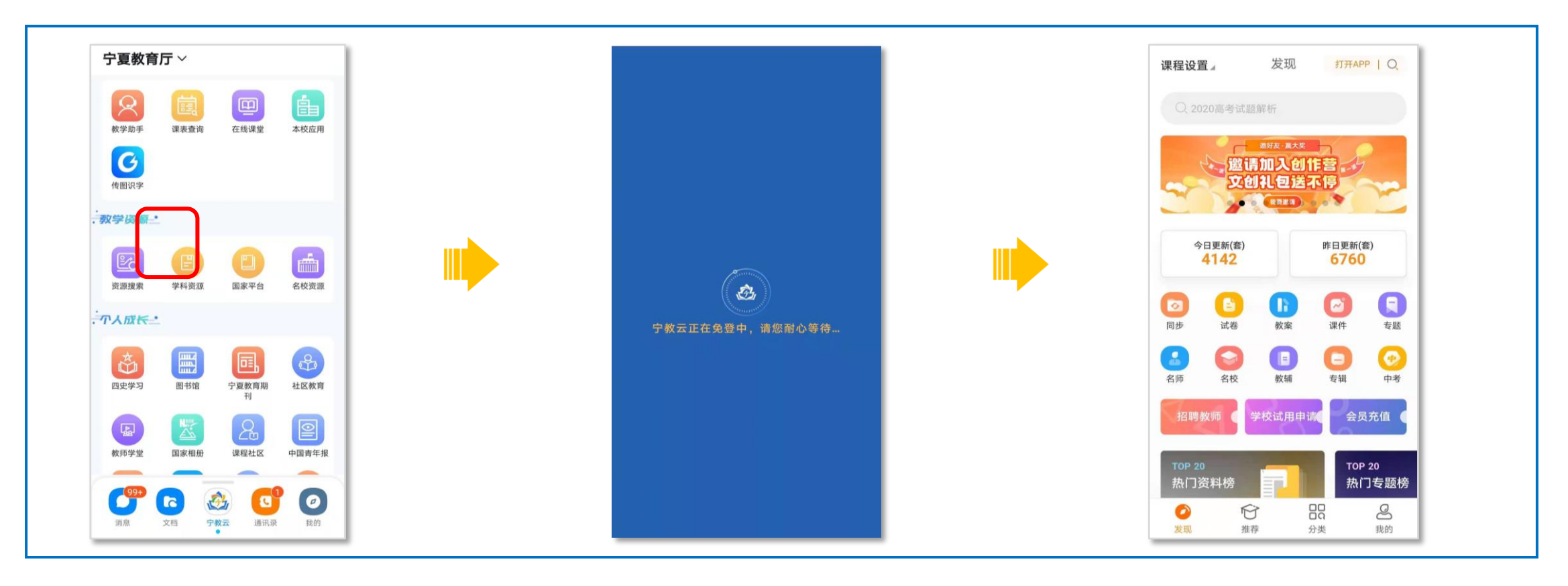

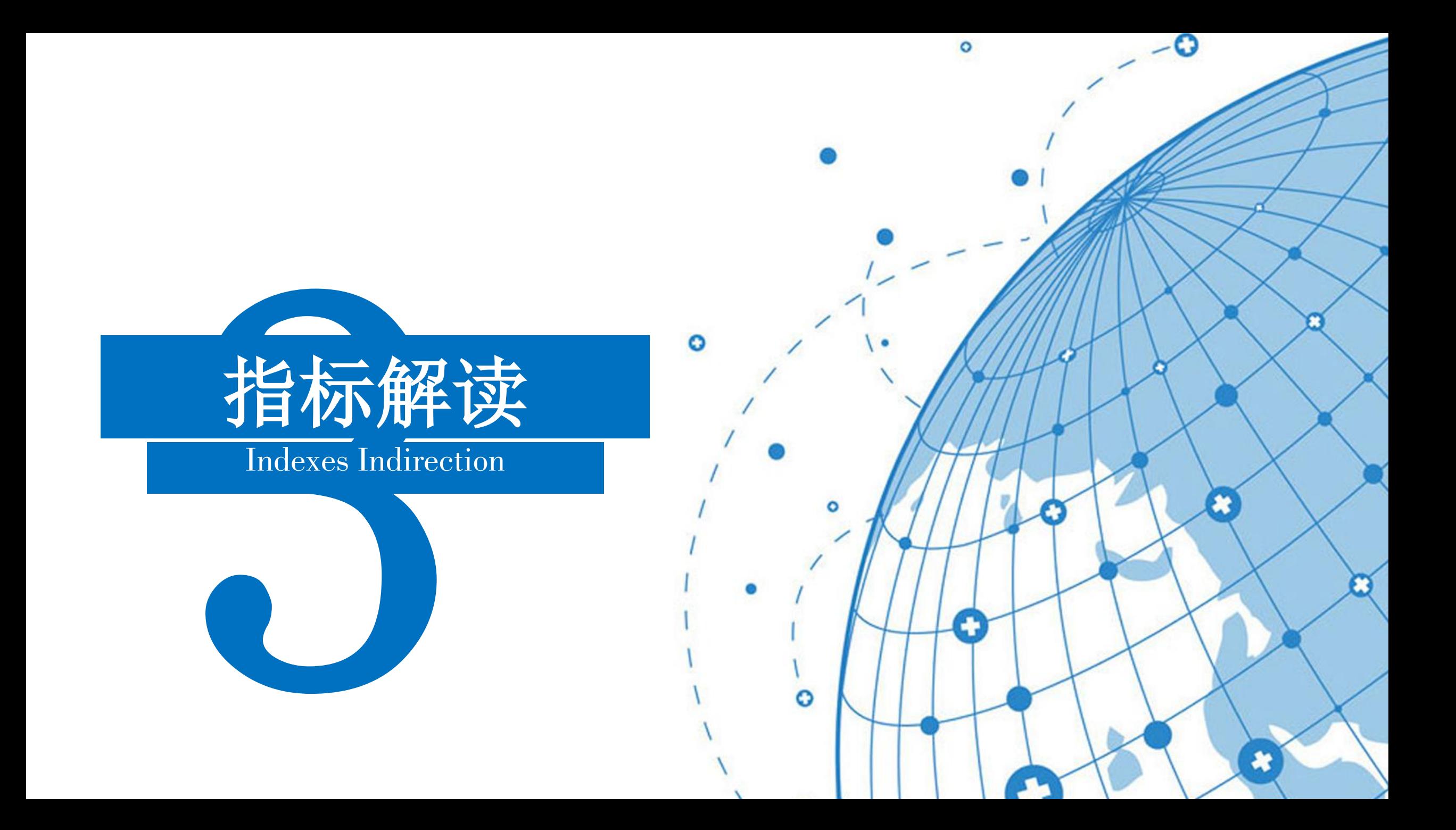

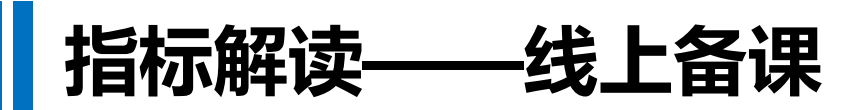

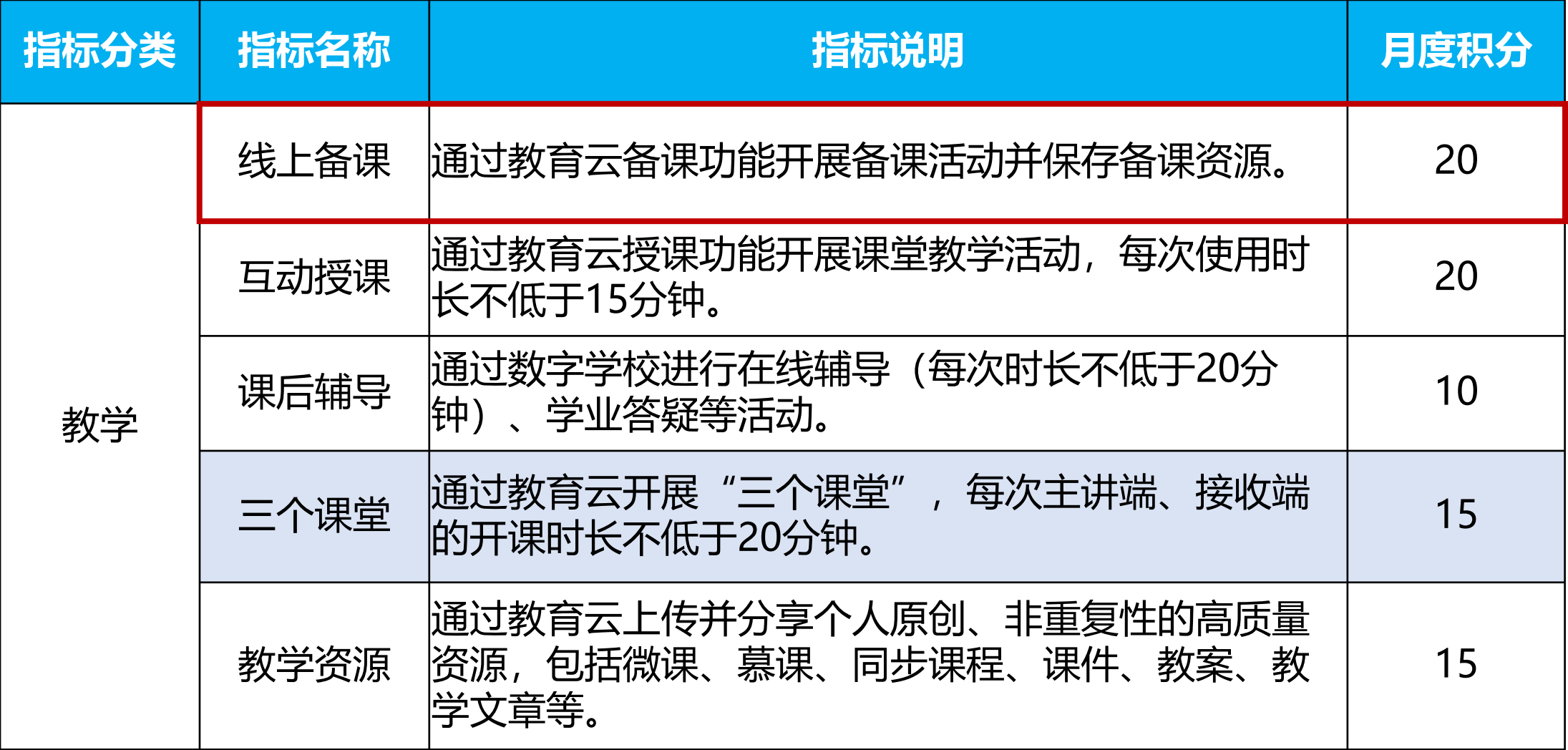

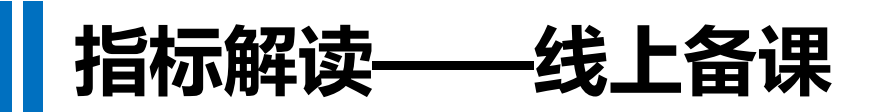

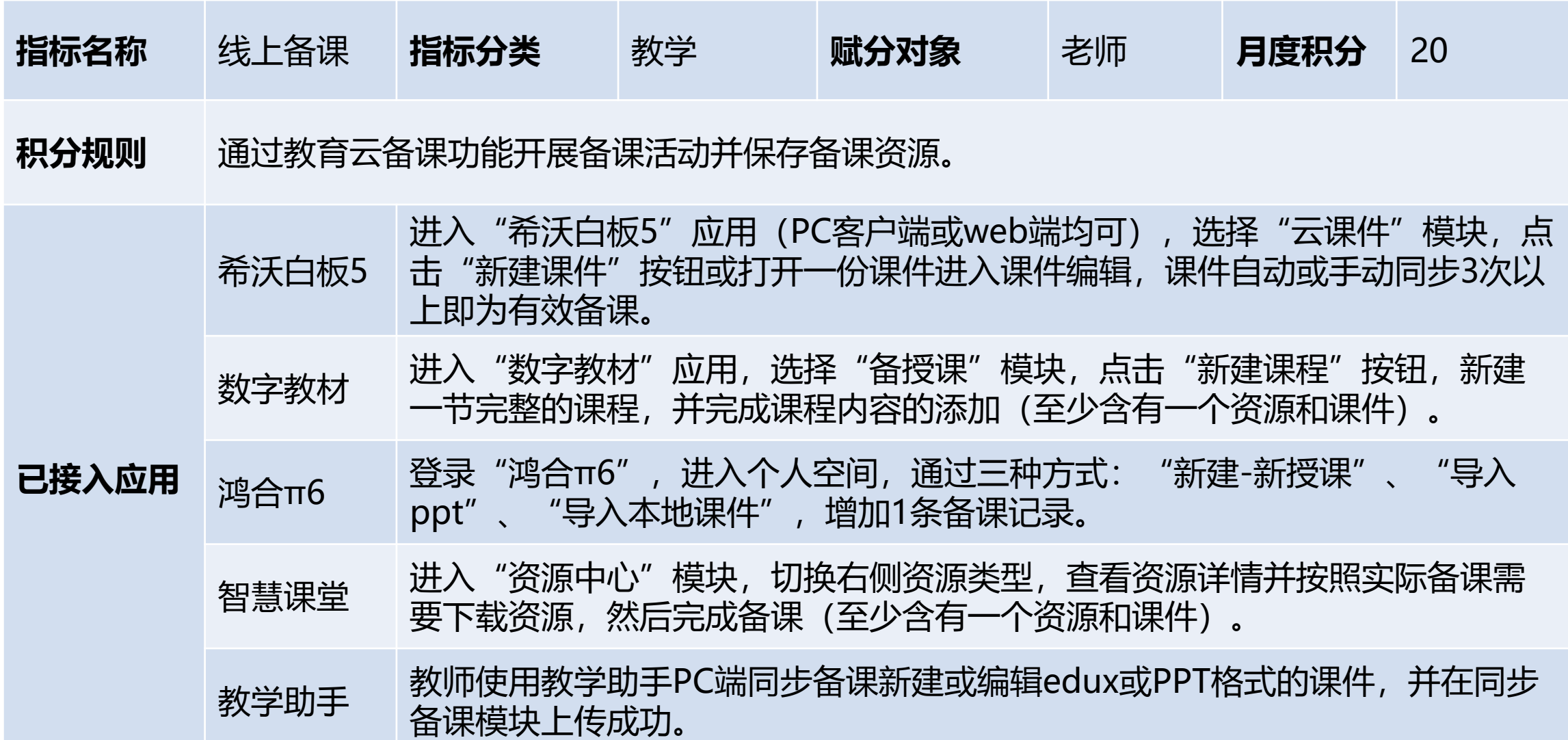

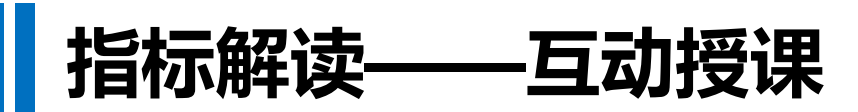

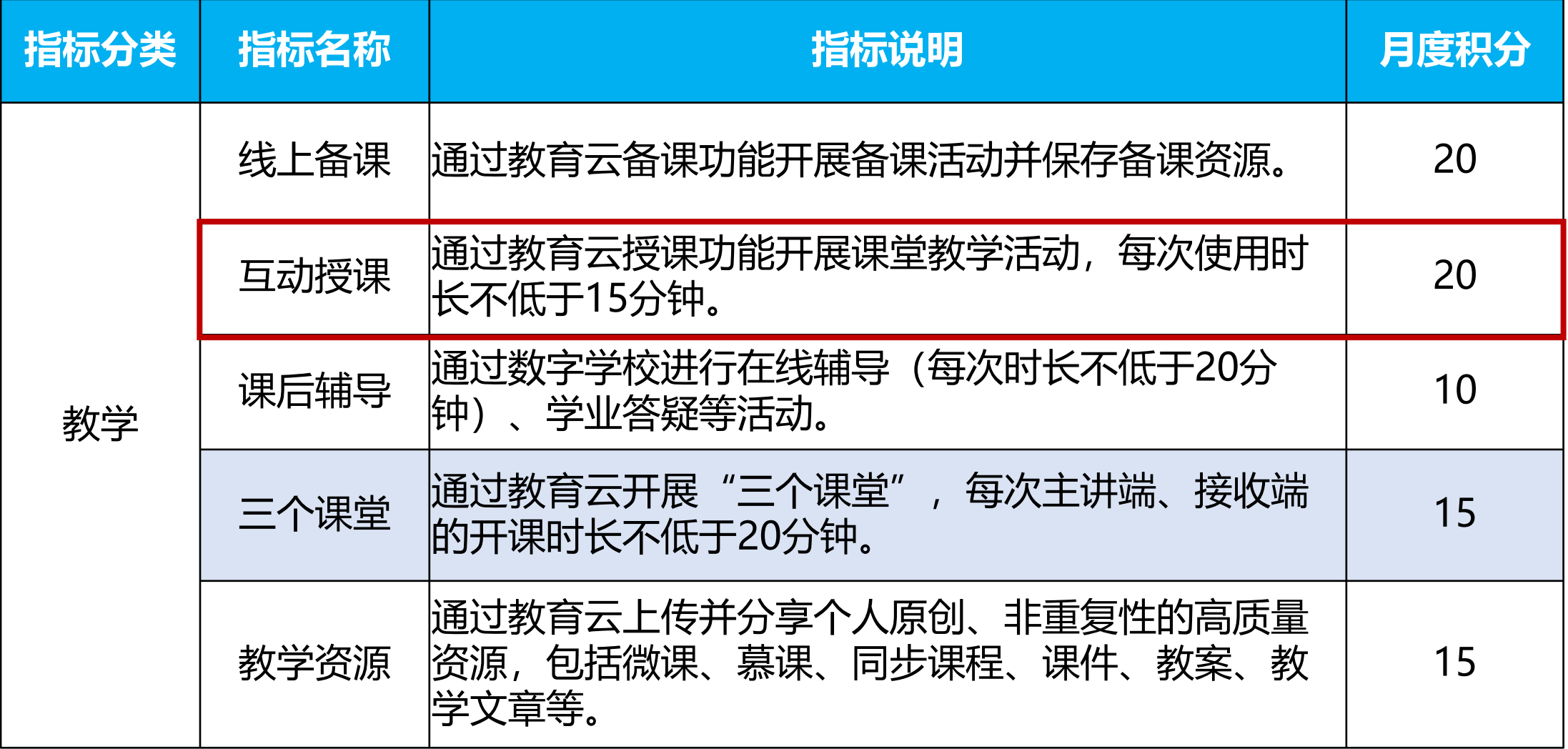

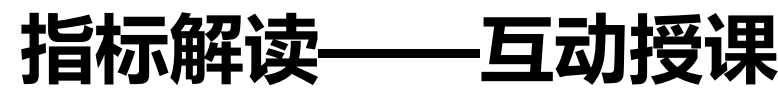

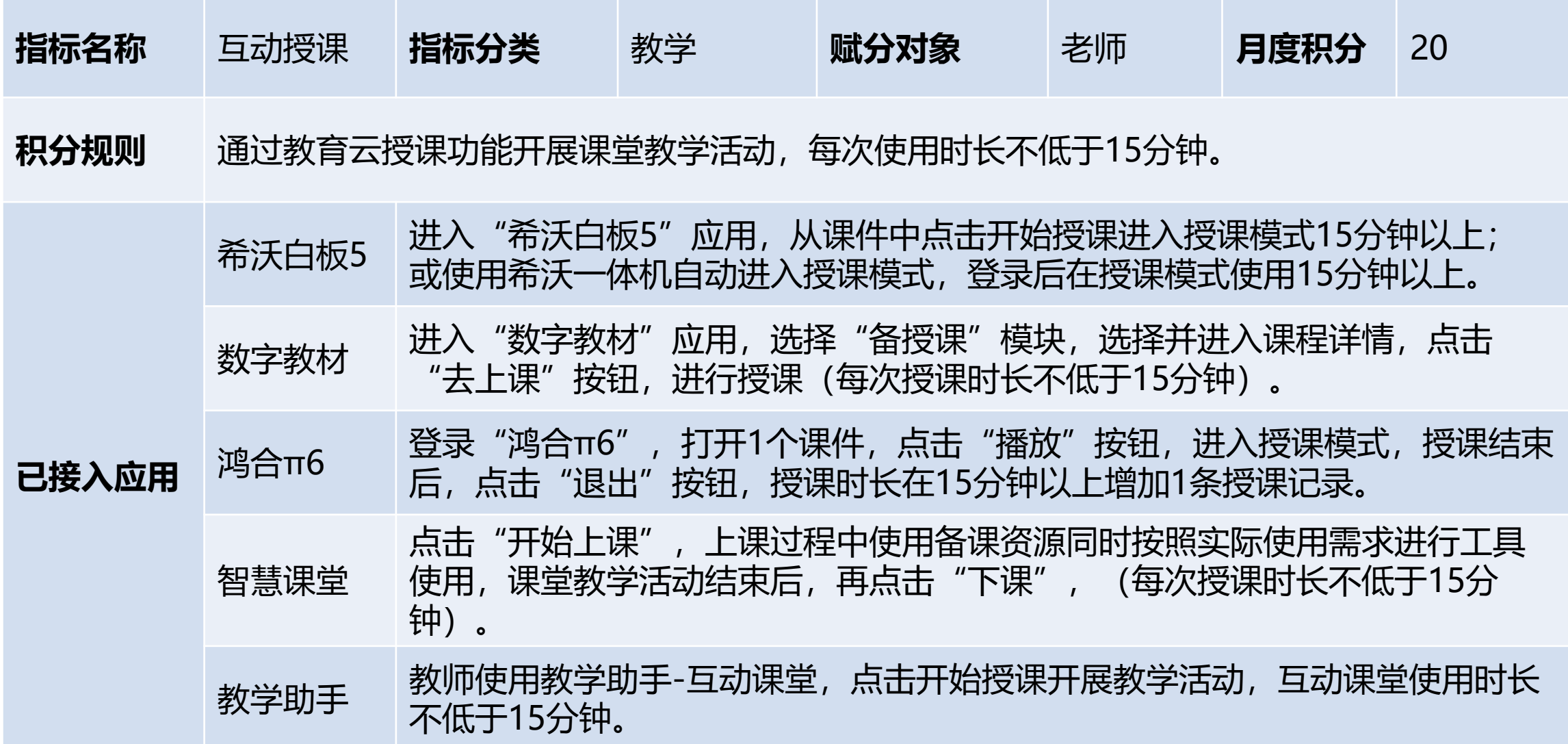

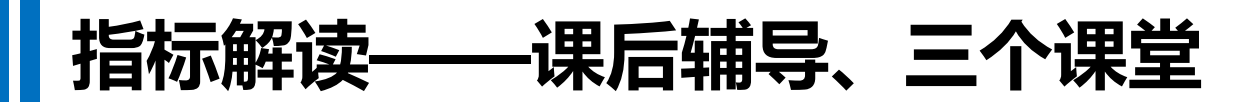

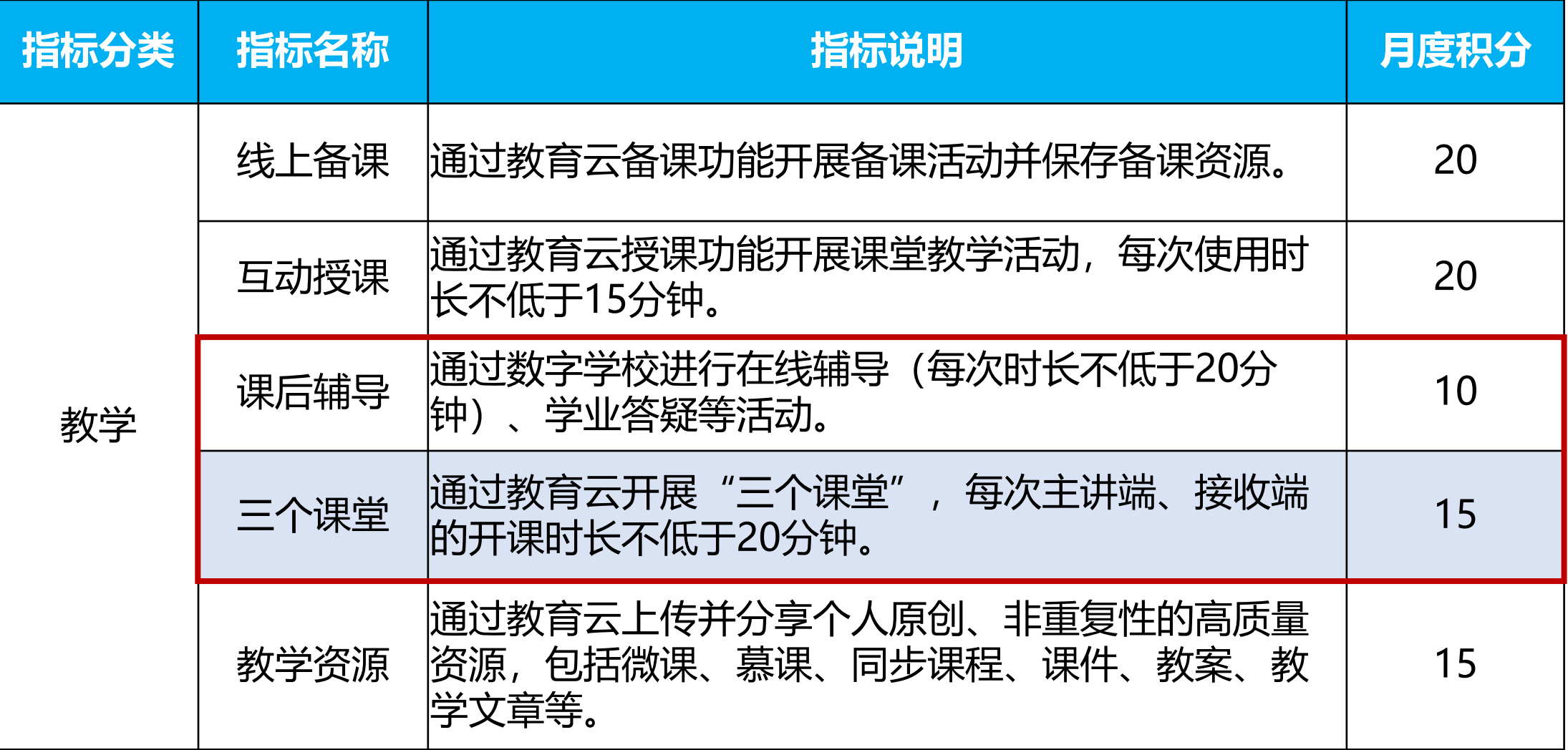

# ┃指标解读——课后辅导、三个课堂

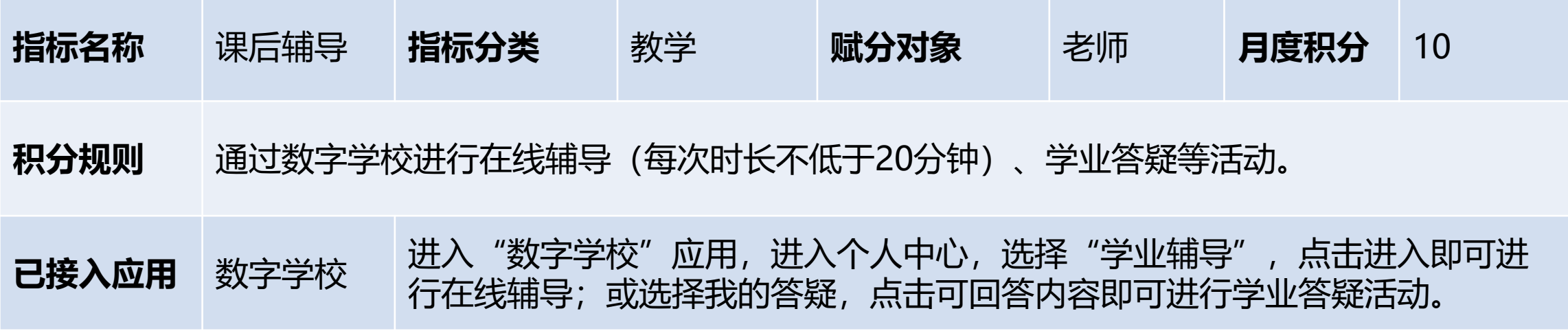

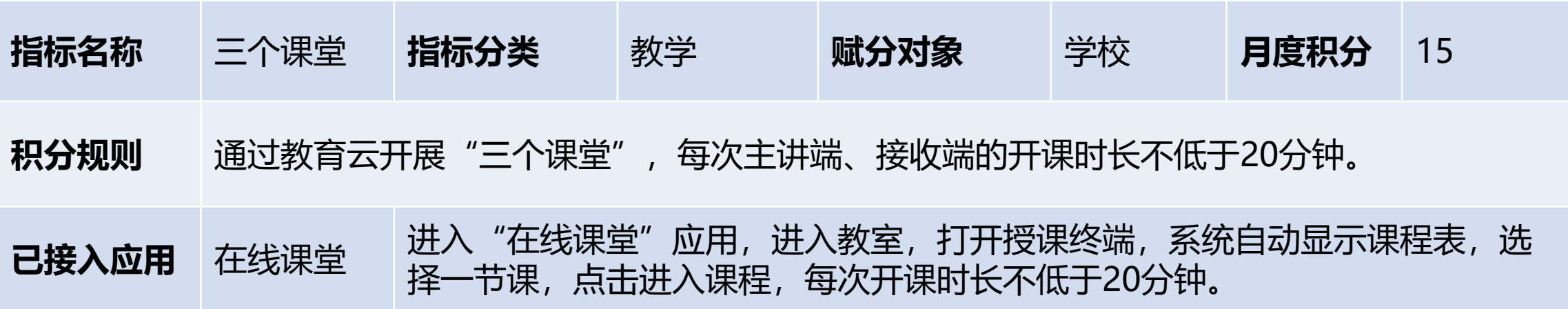

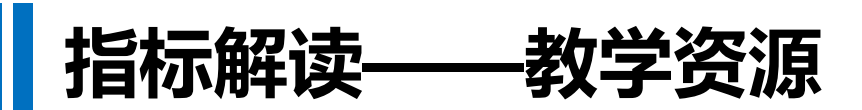

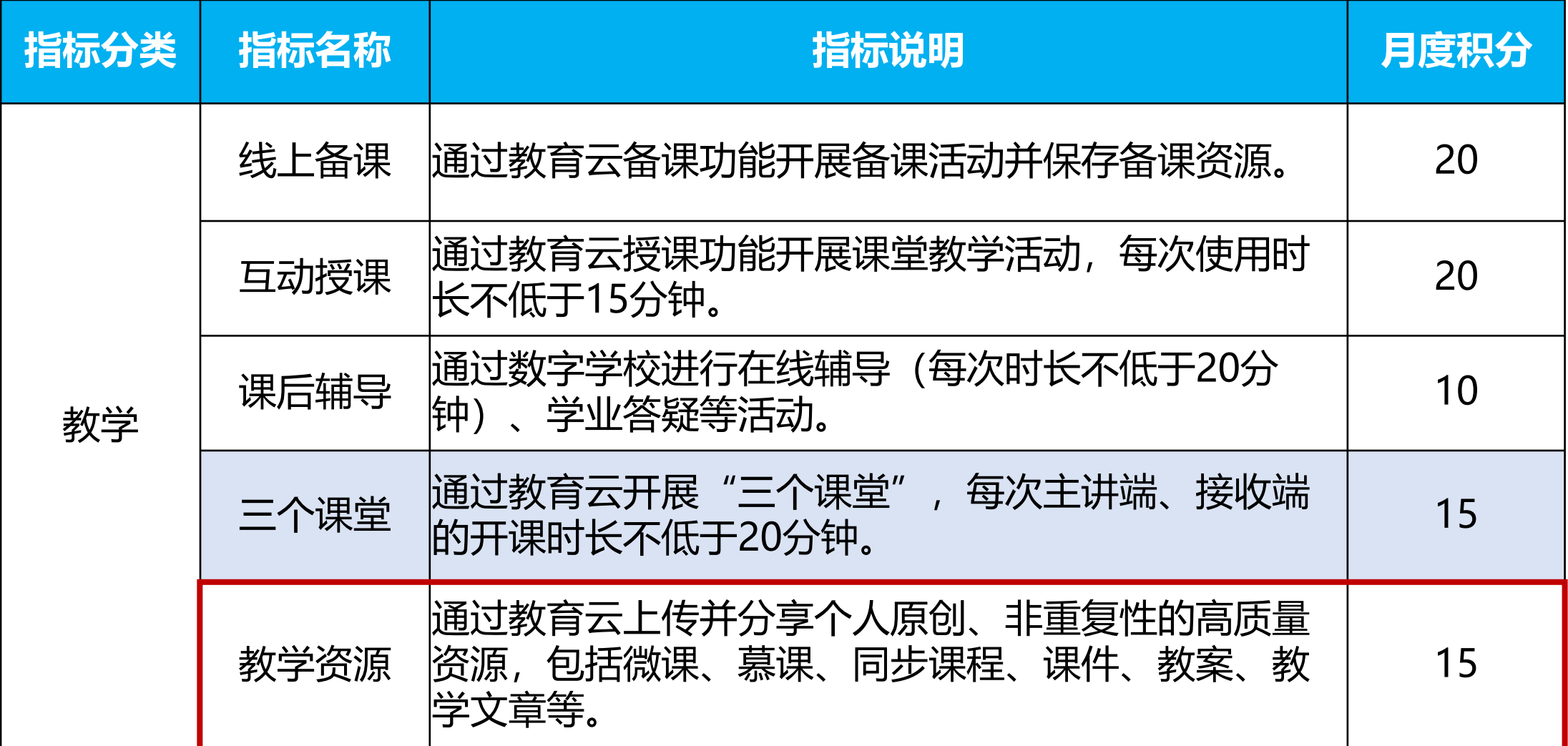

## 指标解读——教学资源

![](_page_20_Picture_73.jpeg)

![](_page_21_Picture_0.jpeg)

![](_page_21_Picture_40.jpeg)

![](_page_22_Picture_0.jpeg)

![](_page_22_Picture_57.jpeg)

![](_page_23_Picture_0.jpeg)

![](_page_23_Picture_77.jpeg)

![](_page_23_Picture_78.jpeg)

▌指标解读——教师测评

![](_page_24_Picture_85.jpeg)

![](_page_24_Picture_86.jpeg)

![](_page_25_Picture_0.jpeg)

![](_page_25_Picture_69.jpeg)

![](_page_26_Figure_0.jpeg)

已接入积分体系的应用

![](_page_27_Picture_1.jpeg)

![](_page_28_Picture_0.jpeg)

![](_page_28_Figure_1.jpeg)

 $\mathbb I$ 

![](_page_28_Picture_22.jpeg)

![](_page_28_Picture_23.jpeg)

![](_page_29_Picture_0.jpeg)

![](_page_29_Figure_1.jpeg)

 $\mathbb I$ 

![](_page_29_Picture_22.jpeg)

![](_page_29_Picture_23.jpeg)

#### 即将上线的功能

![](_page_30_Figure_1.jpeg)

![](_page_30_Picture_2.jpeg)

![](_page_31_Picture_0.jpeg)